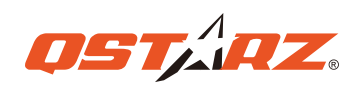

**Schnellstart-Anleitung**

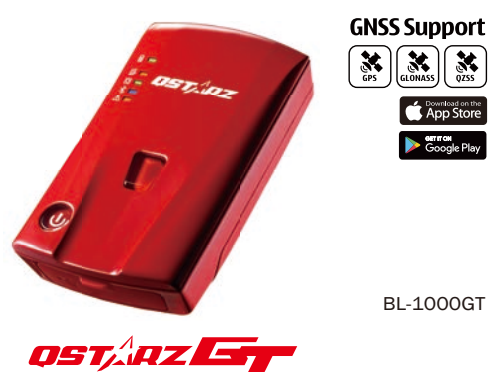

# **03 Laden des BL-1000GT**

Laden Sie das BL-1000GT vor dem ersten Gebrauch VOLLSTÄNDIG auf, indem Sie das mitgelieferte Micro USB-Kabel an den Computer oder den ebenfalls mitgelieferten Zigaretten-Adapter anschließen.

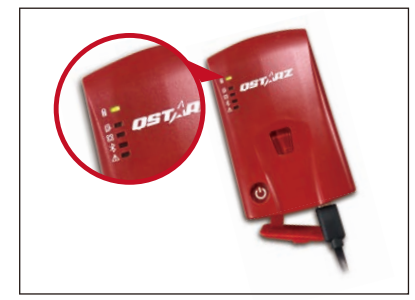

Grüne LED an: Ladevorgang Grüne LED aus: Aufgeladen Es besteht Explosionsgefahr, wenn der Akku durch einen ungeeigneten Akku ersetzt wird. Akkus immer vorschriftsgemäß entsorgen. **Hinweis**

### **04 Funktionstasten des BL-1000GT**

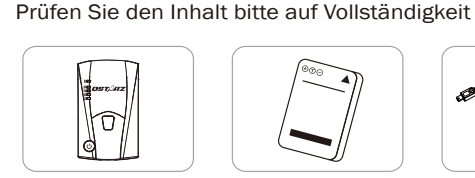

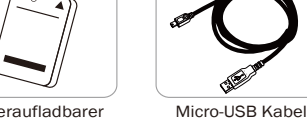

BL-1000GT Wiederaufladbarer Li-Ion Akku

**01 Inhalt**

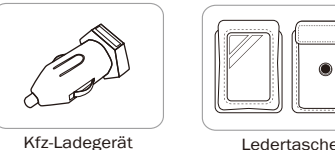

#### **A** Hinweis

Produktbetriebsanleitung und Download-Informationen finden Sie in der Download-Indexdatei, die im Speicher des BL-1000GT gespeichert ist, und Sie können sie unter Internetverbindung entsprechend lesen oder installieren.

# **02 Einsetzen des Akkus**

- 1. Nehmen Sie die Abdeckung auf der Rückseite ab, indem Sie mit dem Daumennagel auf den
- Entriegelungsmechanismus auf der Rückseite drücken.
- 2. Setzen Sie den Akku ein und richten Sie die Kontakte des Akkus und die Kontakte des Akkufachs zueinander aus.
- 3. Legen Sie die rückwärtige Abdeckung wieder auf das Akkufach und drücken Sie sie, bis sie wieder einrastet.

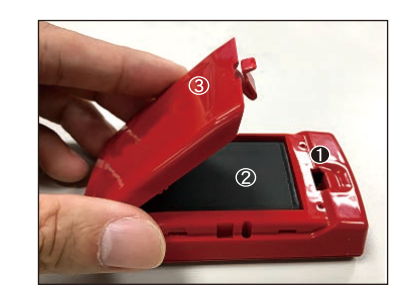

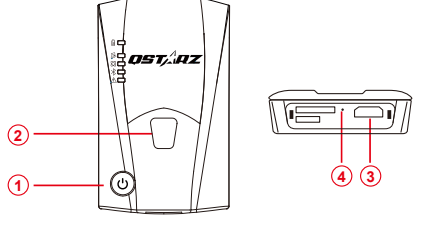

<u>1</u>) Einschalttaste

- 3 Sekunden drücken, damit sich das Gerät einschaltetDrücken Sie diese Taste, um den Ladezustand des Akkus anzuzeigen (von oben nach unten zeigt jedeLED jeweils 20% an)
- **2 P O I ( G-S en s o r-K a l i b ri eru n g ) -T a s t e :** Drücken, um wichtige Punkte zu speichern. Drücken und 1 Sekunde gedrückt halten, um den g-Sensor zu kalibrieren.

#### <u>3</u>) Micro USB-Anschluss

- Anschluss, um Akku aufzuladen und die Firmware / Updates herunterzuladen.
- <u>4</u>) Reset-Taste Schaltet das Gerät aus (innerhalb d er Gummiabdichtung)

### **05 LED Anzeigen**

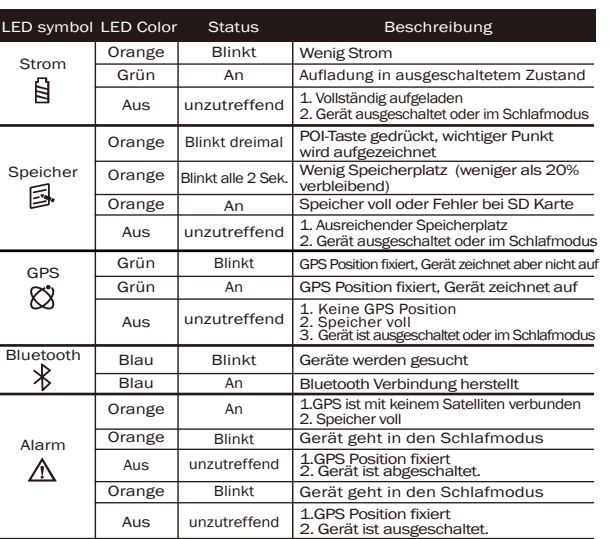

## **06 Pieptöne**

\*Pieptöne können über die Software ->Config GPS ausgeschaltet werden.

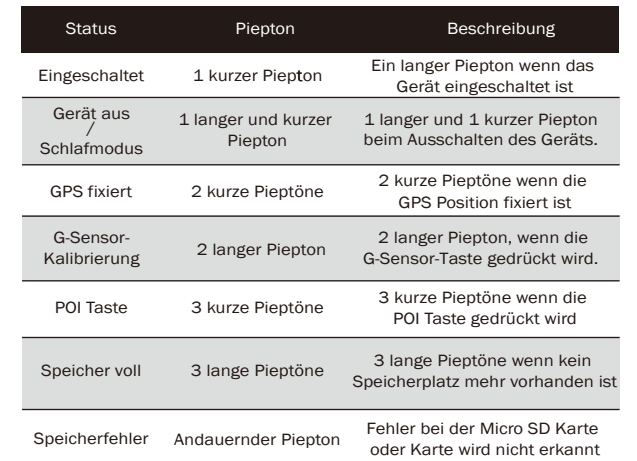

### **07 Befestigung des BL-1000GT im Auto oder am Motorrad**

**Bester Ort für die externe GPS Antenne:** 

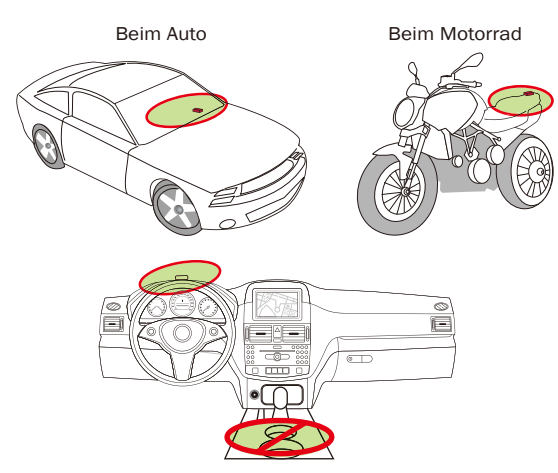

#### **08 Empfang des Satellitensignals**

•Drücken Sie die Einschalttaste, um das BL-1000GT einzuschalten.

•Stellen Sie das Gerät nach draußen mit ungehinderter Sicht zum Himmel, um ein GPS Signal zu empfangen.

•Der Empfang eines GPS Signals kann einige Minuten dauern. Sucht das Gerät ein GPS Signal, ist die GPS LED aus. Ist eine GPS Position fixiert und werden Daten aufgezeichnet, leuchtet die LED dauerhaft.

#### **Setup / Firmware-Update 09**

- 1. Alle Funktionen müssen vor der Verwendung eingerichtet werden. Wie folgt: Zeitzone, Aufnahmezeit starten, Bluetooth und Summer aktiviert.
- 2. Laden Sie die Firmware auf der Seite von Qstarz (http://racing.qstarz.com/Download.html) herunter und ent-packen Sie sie.
- 3. Schalten Sie das BL-1000GT aus und verbinden es mithilfe des Micro USB-Kabels mit dem Computer.
- 4. Kopieren Sie die Firmware-Datei FW.qst in das Stammverzeichnis der BL-1000GT Micro SD Karte.
- 5. Ziehen Sie das Micro USB-Kabel heraus. Das Firmware-Update beginnt automatisch. Während des Updates leuchten die LEDs abwechselnd auf.
- 6. Ist das Firmware-Update abgeschlossen, schaltet sich das Gerät automatisch aus.

### **10 Produkt-Kompatibilität**

- Das BL-1000GT ist dank der Qstarz BLE GPs View App mit den meisten iOS und Android-Geräten kompatibel.
- Wegen der Unterschiede bei Geräten und Herstellern konnte nicht jedes Gerät mit Android auf Kompatibilität geprüft werden.
- \* Die Qstarz BLE GPS View App kann im App Store oder bei Google Play heruntergeladen werden.

#### **11 QRacing App (iOS Version/ Android Version)**

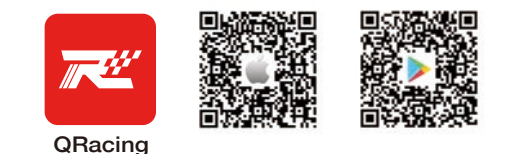

Laden Sie bitte die QRacing App im App Store oder bei Google Play herunter. Die QRacing App ist eine App zur Analyse von Renndaten und verbindet aufgezeichnete Daten mit eingeblendeten Videos. Lesen Sie bitte dazu die Gebrauchsanweisung der QRacing App.

\*Die Support version ist auf der Qstarz-Website beschrieben

Bitte schalten Sie den BL-1000GT ein und bestätigen Sie, dass die Bluetooth-LED für die Verbindung blinkt.

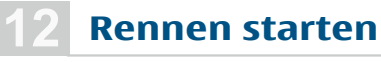

#### ① Schalten Sie das BL-1000GT ein.

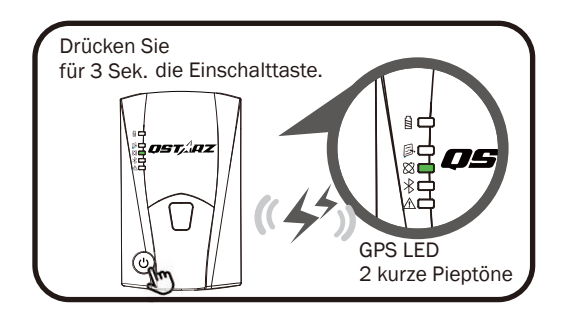

*\* Das Handyfoto ist nur auf dem iPhone abgebildet. Das unterstützende Betriebssystem und die Versionen für QRacing APP finden Sie in der Beschreibung auf der Qstarz-Website.*

② Bestätigung, dass GPS fixiert ist.

- $\circled{3}$ \* Schalten Sie Bluetooth auf Ihrem Mobilgerät ein. iPhone Einstellung > Allgemein > Bluetooth > Ein Android-Handy-Einstellungen
	- > Drahtlos und Netzwerke> Bluetooth: Ein

#### **Hinweis**

Hinweis: Der BL-1000GT beginnt mit der Aufzeichnung, sobald das GPS repariert ist. Beim Ausschalten des BL-1000GT wird der Speichervorgang gestartet.

#### ⑤ Starten Sie das Rennen in Echtzeit.

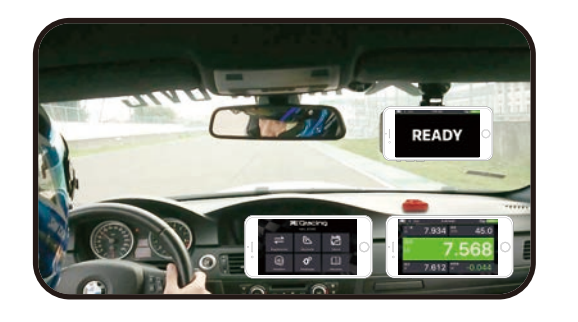

⑥ Sehen Sie sich die Analysedaten in Ihrer QRacing App an. Hinweis: Weitere Einzelheiten finden Sie in der Gebrauchsanweisung der QRacing App.

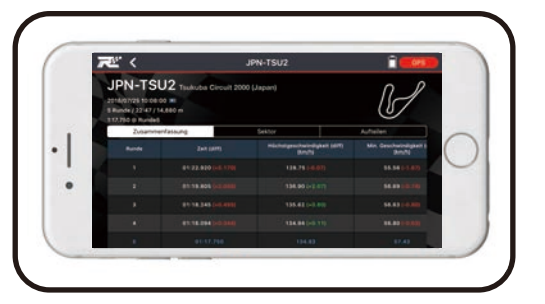

*Je nach APP-Version kann der Bildschirm etwas variieren. Weitere Einzelheiten finden Sie in der Gebrauchsanweisung der QRacing App.* **A** Hinweis

④ Starten Sie die QRacing App auf Ihrem Mobilgerät ein

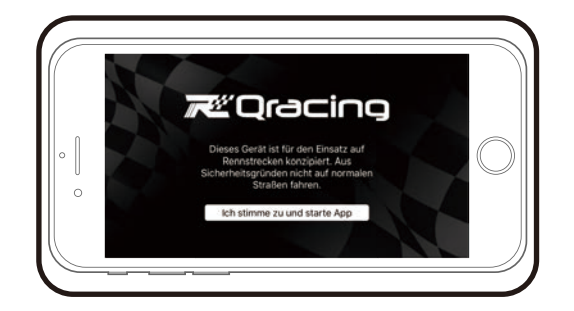

**A** Hinweis Loggen Sie sich ein und fügen Sie Ihr BL-1000GT auf der Seite mit den Einstellungen der QRacing App hinzu.

### **13 Installation der QRacing Software**

Schalten Sie Ihr BL-1000GT aus und verbinden Sie mit dem Computer und gehen Sie in das Stammverzeichnis des BL-1000GT in MyComputer. Suchen Sie die Datei "Download Index\_BL-1000GT.html" und klicken Sie sie bei bestehender Internetverbindung an. Es öffnet sich eine Download-Seite. Klicken Sie auf den Link und folgen Sie den Schritten auf dem Bildschirm, um die QRacing Software zu installieren. Lesen Sie die dazugehörigen Informationen. (Bei erstmaliger Nutzung von QRacing geben Sie bitte den sich auf der Garantiekarte von Qstarz befindlichen Software-Schlüssel ein.

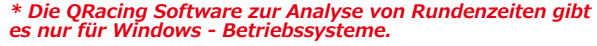

*\* Lesen Sie das Protokoll in der QRacing-PC-Software. Schalten Sie zuerst den BL-1000GT aus.*

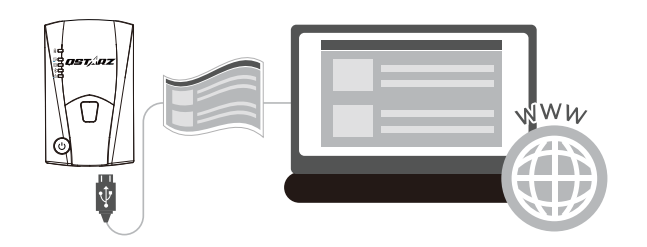

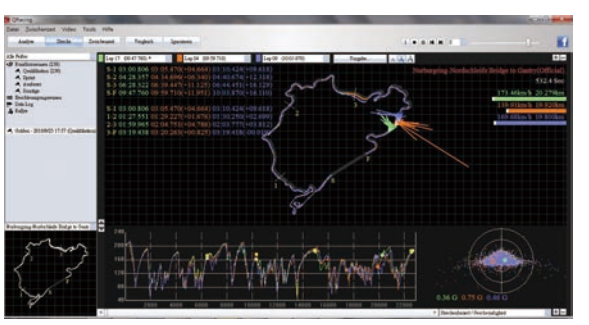

Mit der QRacing Analyse von Rundenzeiten mit Graph und Playback (bis zu 3 Runden). Hinweis: Weitere Einzelheiten finden Sie in der Gebrauchsanweisung der QRacing.

#### **14 Produkt-Spezifikationen**

- Hochempfindlicher GNSS Chip und Dreiachsen Beschleunigungsmesser
- Für Bluetooth LE 4.0 geeignet
- 10 Hz Aufzeichnungsrate (Werkseinstellung: 1 Wegepunkt alle 0,1 Sekunden)
- POI Taste zur sofortigen Aufzeichnung Ihrer wichtigen Punkte
- 5 LED Anzeigen für Statusmeldungen
- Gerät als Wechseldatenträger für einfachen Datenzugang über Computer
- Gehäuse: robust aber nicht wasserfest
- Stromversorgung: Wiederaufladbarer Lithium-Ionen Akku, 20 Stunden (bei typischem Gebrauch)
- Temperatur: Betrieb -10  $\sim$  60 °C / Aufladung: 0  $\sim$  45 °C / Lagerung: -20 ~ 60 °C

#### **15 Pflege**

- Wird das Gerät längere Zeit nicht benutzt, nehmen Sie bitte den Akku heraus und lagern ihn an einem trockenen undkühlen Ort.
- Wird das Gerät nicht bei Umgebungstemperaturen zwischen -10 °C und 60 °C verwendet, lässt seine Ladekapazität nach.
- Lassen Sie das Gerät niemals in der Nähe von Wärmequellen oder in Umgebungen mit hohen Temperaturen liegen und setzen Sie es nicht Temperaturen von mehr als 60 °C aus, damit sich der Akku nicht überhitzt, explodiert oder Feuerfängt. Der Lithium-Ionen Akku sollte recycelt werden.
- Versuchen Sie bitte nicht, das Gerät selbst zu öffnen, da es durch nicht genehmigtes Hacken beschädigt werden kann. Außerdem erlischt in einem solchen Fall die Garantie.
- Fehler bei der Micro SD Karte: Tritt ein Fehler auf, verwenden Sie ein Lesegerät und stecken die Karte dort hinein. Verwenden Sie das Tool "SD Card Formatter" für eine Schnellformatierung im FAT32 Format.

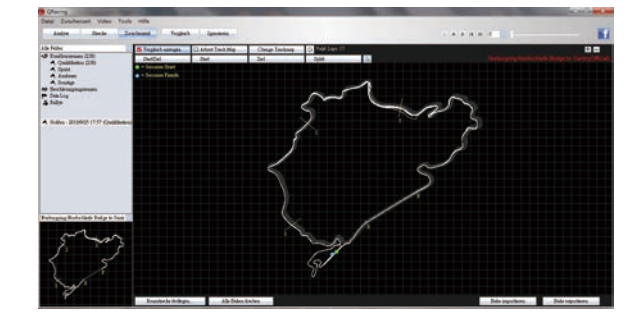

Automatische Streckenkarte von QRacing und Analyse

 $\cdots$ 

der Rundenzeiten anhand von Tabellen.

QRacing Beacon Editor für Start-Ziel Zwischenzeiten, Anpassung der Streckenkarten und Import / Export von Beacons.